#### **Print and Finalize an Invoice Created on 2/19/2013 4:34:00 PM**

# Table of Contents

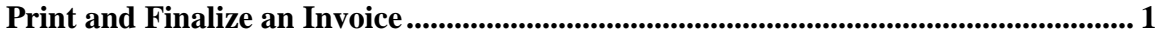

### <span id="page-0-0"></span>**Print and Finalize an Invoice**

## Core-**OT**

The **Finalize and Print Invoice** process produces a final Invoice that can be sent to the customer. Changes cannot be made to a bill that has been finalized.

Core-CT 9.1 is configured to create invoices in XML format. These invoices must be viewed from the **Report Manager**. They cannot be viewed from the **View Log/Trace page**.

Core-CT 9.1 is also configured to send invoices as an attachment to customers who have a customer contact set up to receive invoices as email attachments. For more information on setting up customers for emailed invoices see the topic *Setting Up Customer Contacts for Email Invoices* in this section of the course.

The invoice will be picked up by Core-CT 9.1 batch processes and will post as an Accounts Receivable Open Item.

The Billing Processor must create or select a Run Control ID and set up appropriate parameters for the process.

#### **Procedure**

Navigation: Billing > Generate Invoices > Non-Consolidated > Finalize and Print Invoices

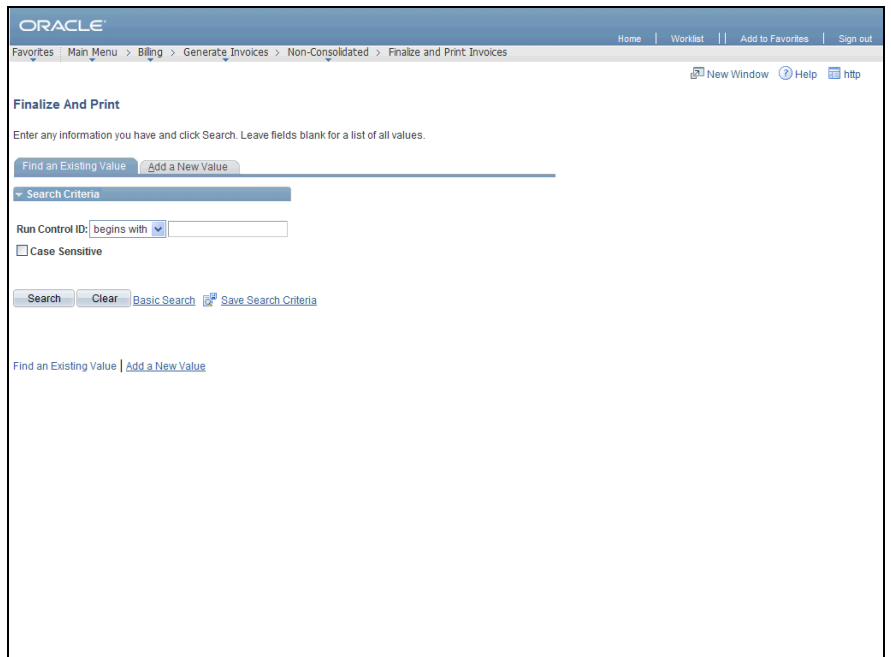

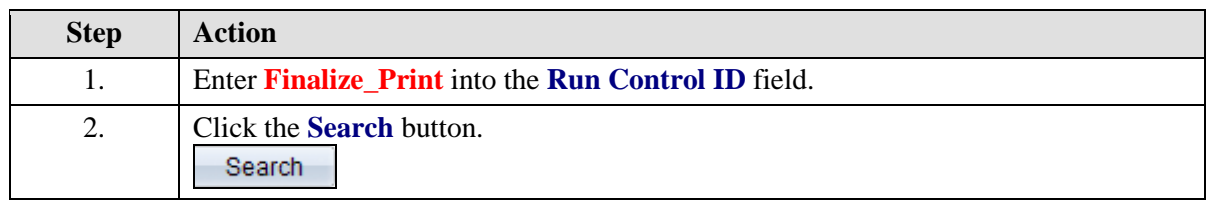

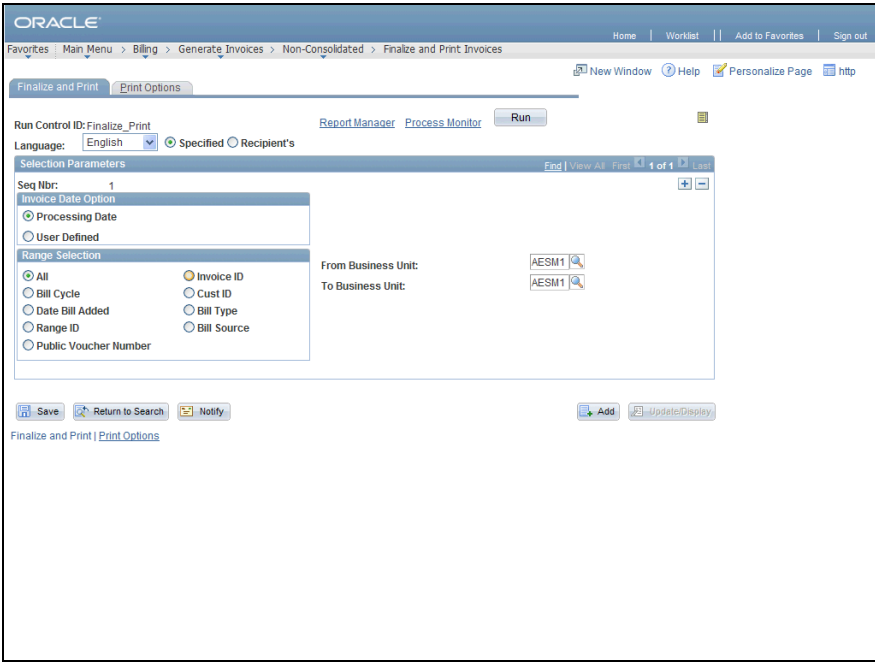

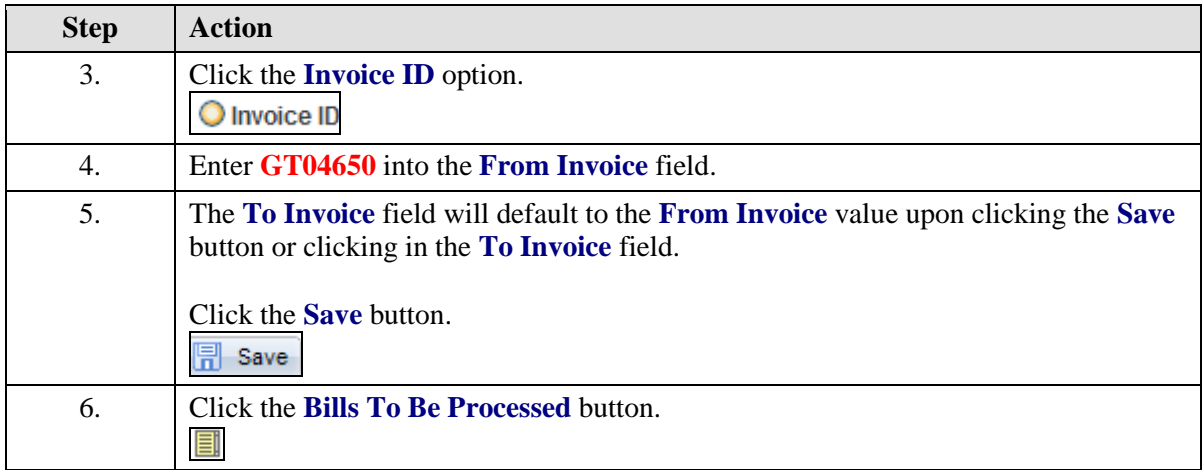

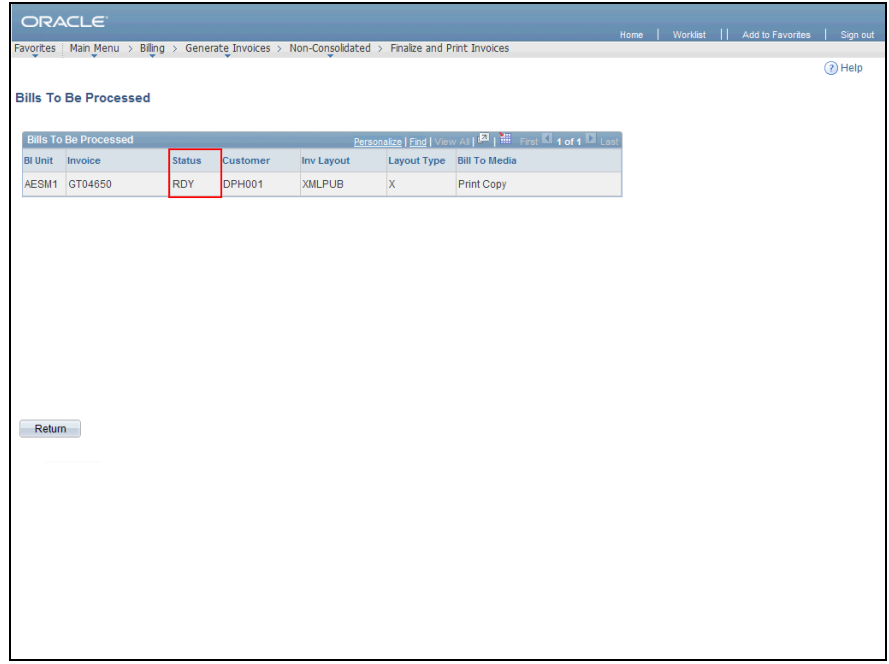

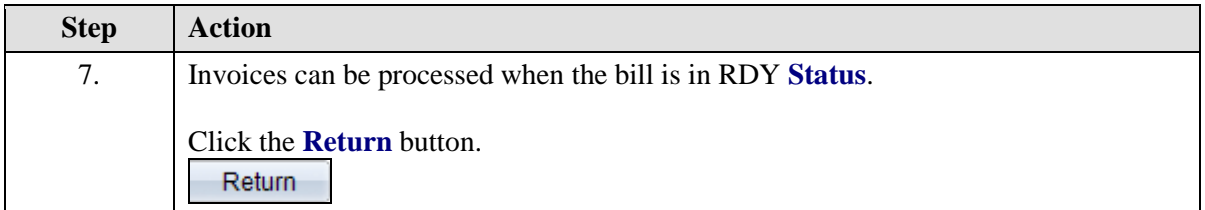

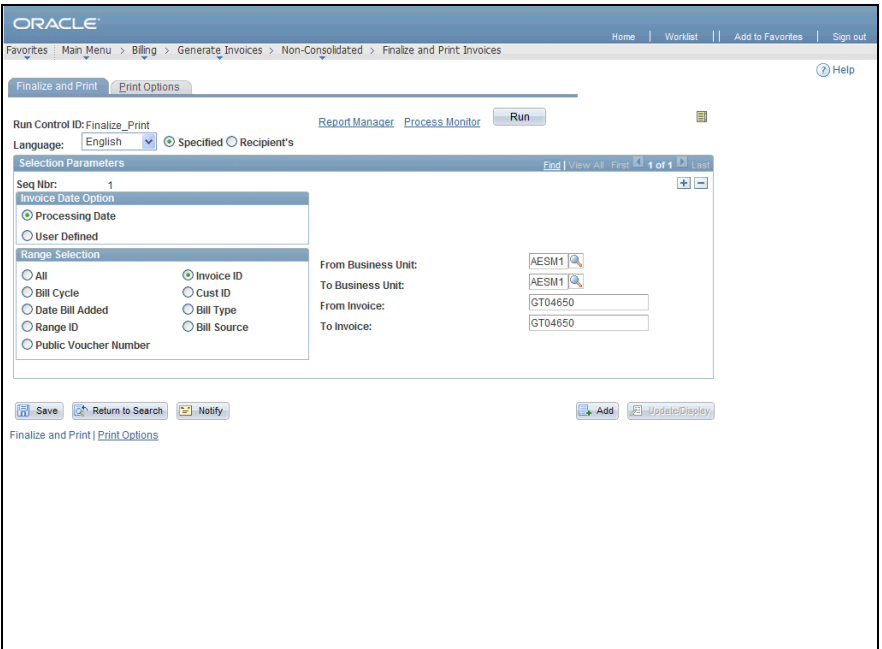

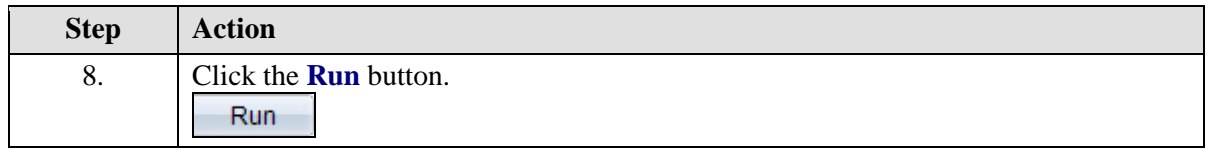

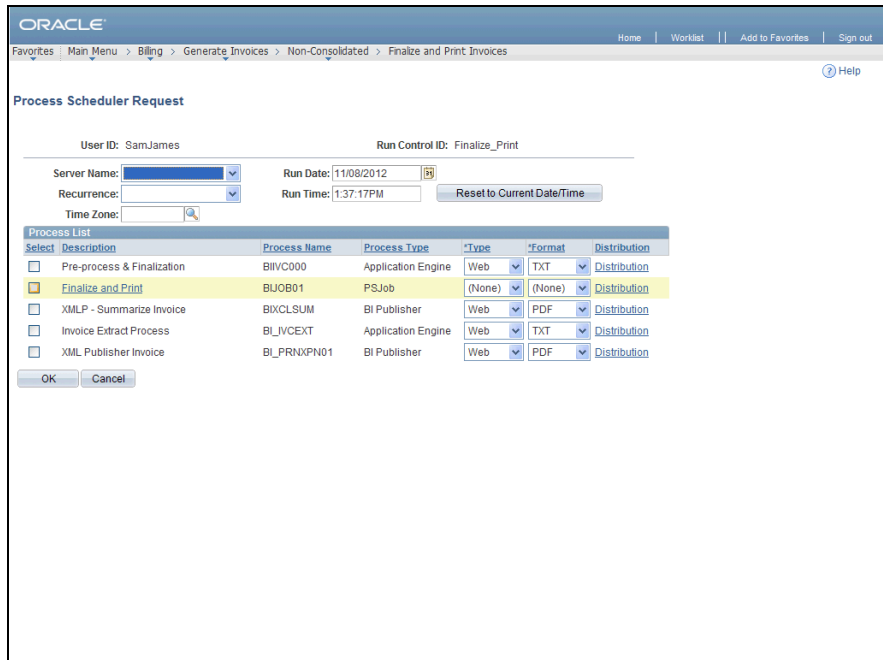

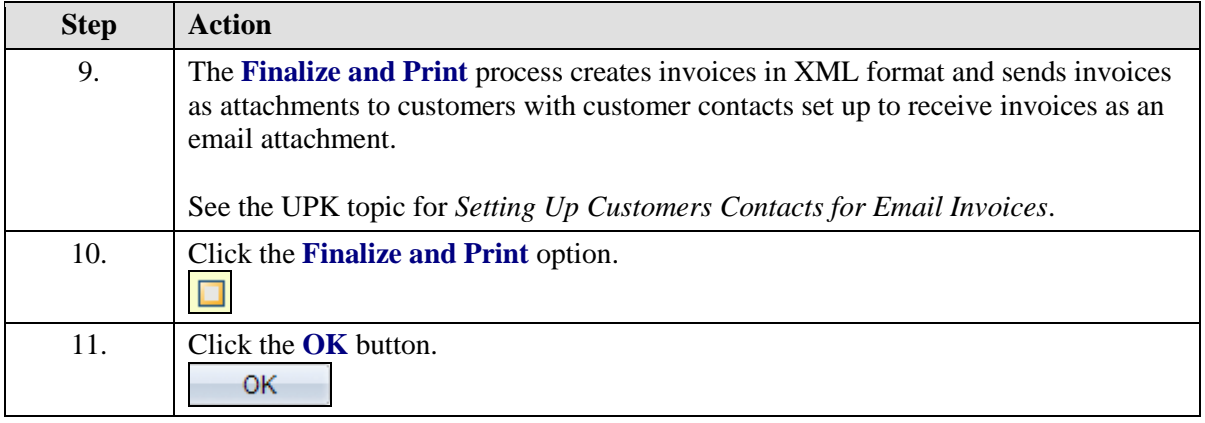

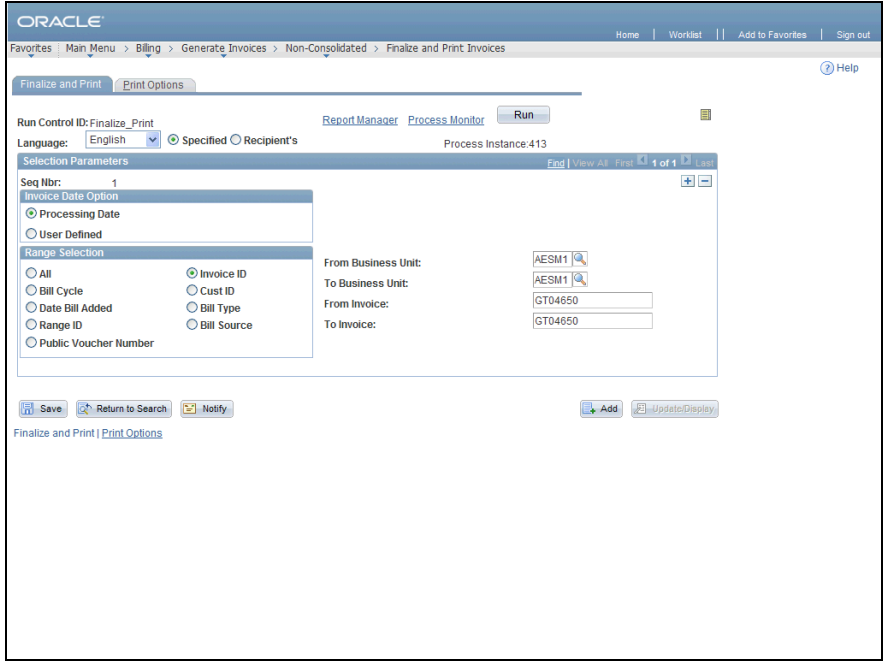

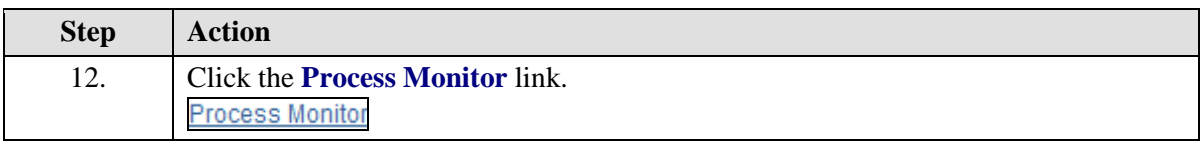

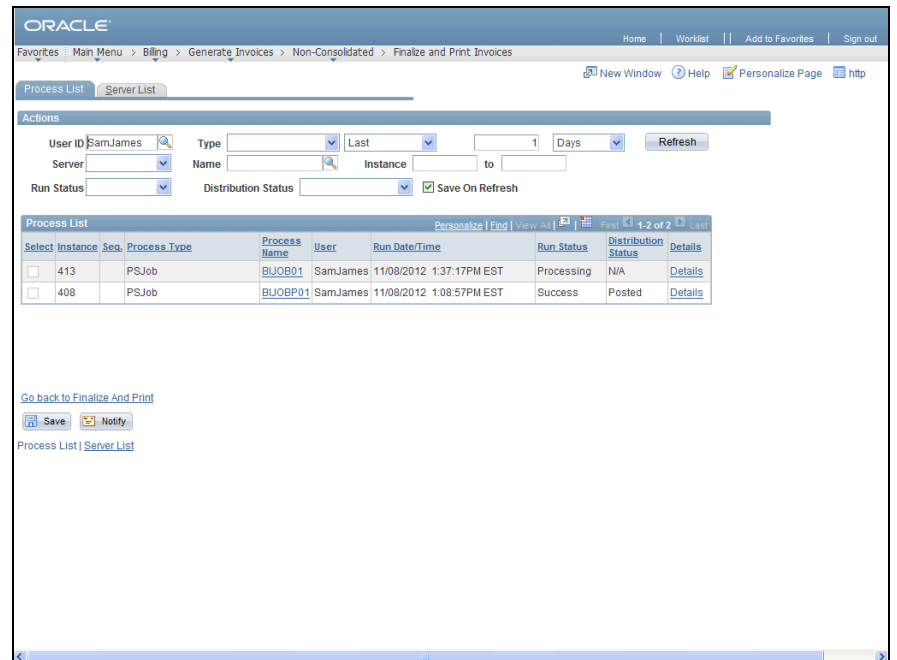

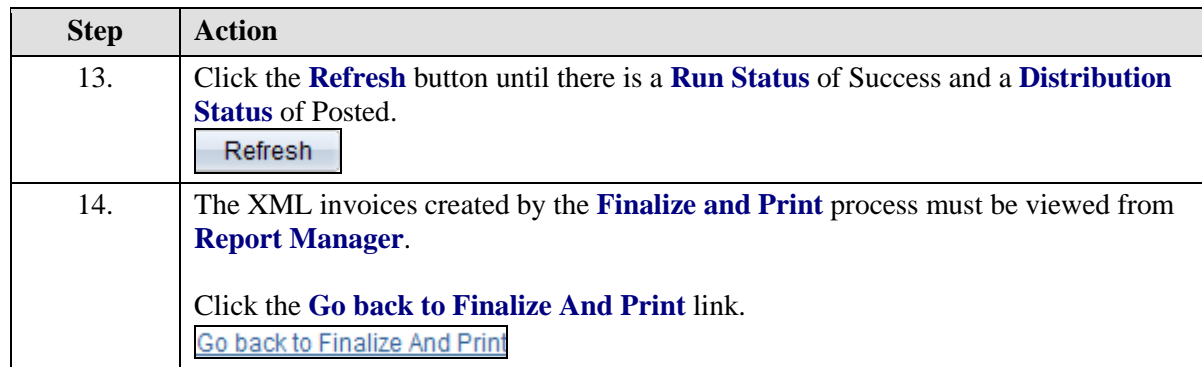

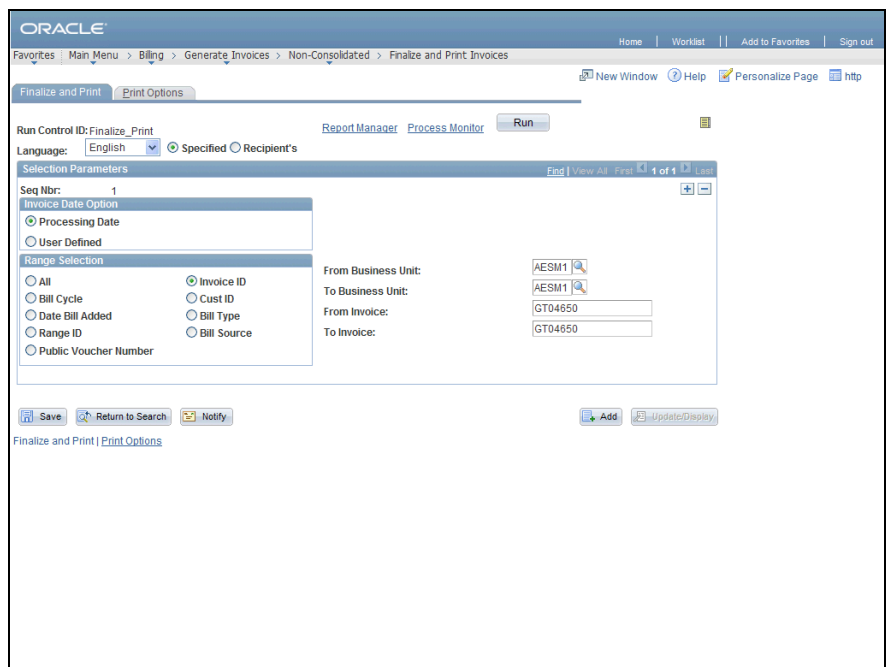

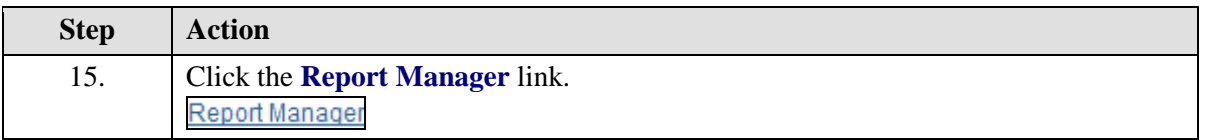

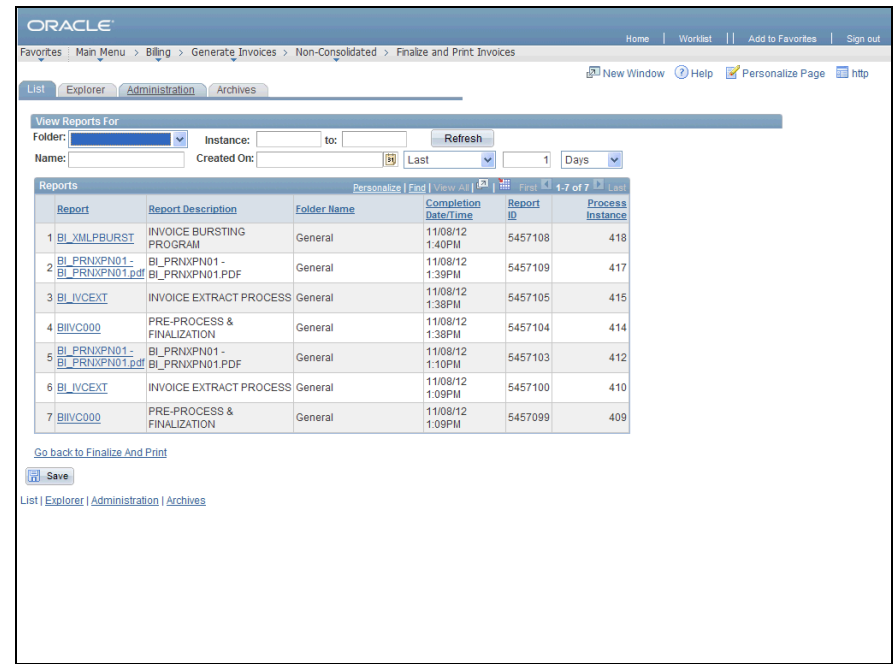

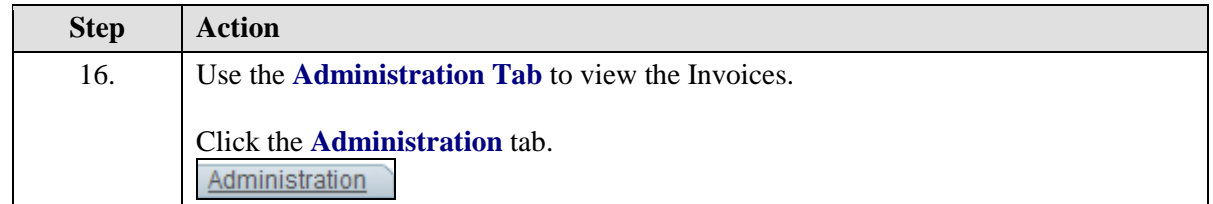

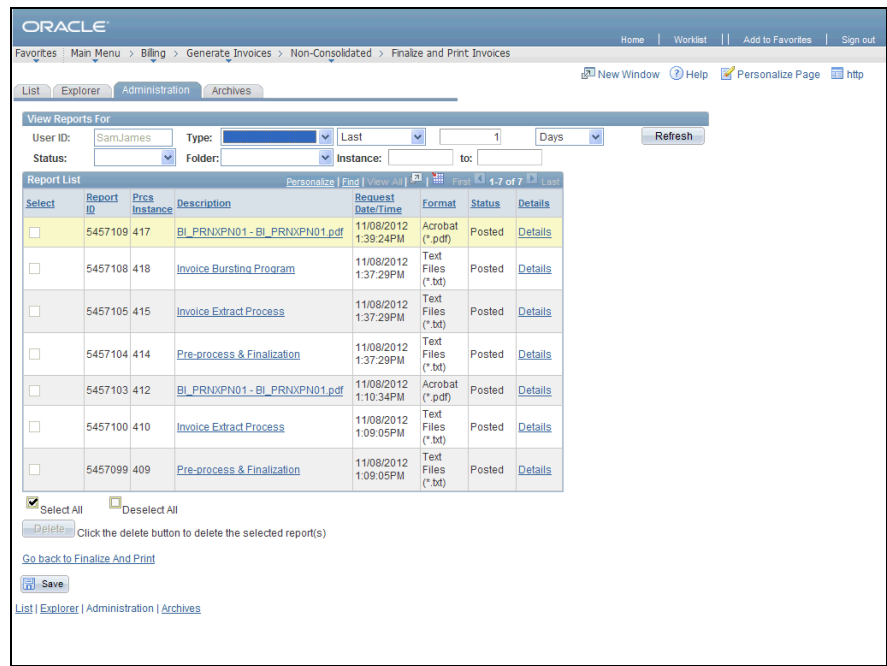

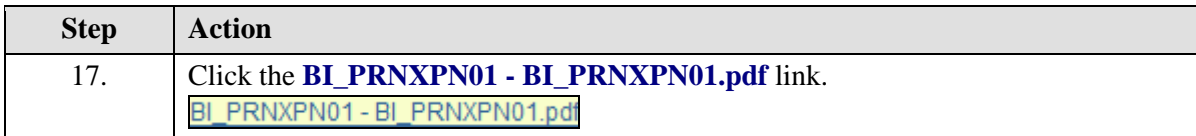

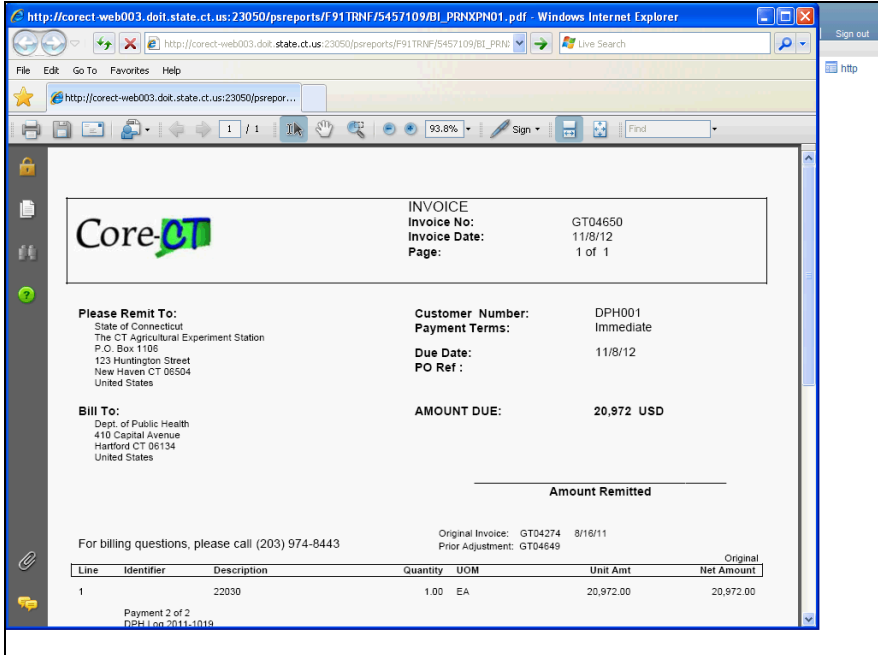

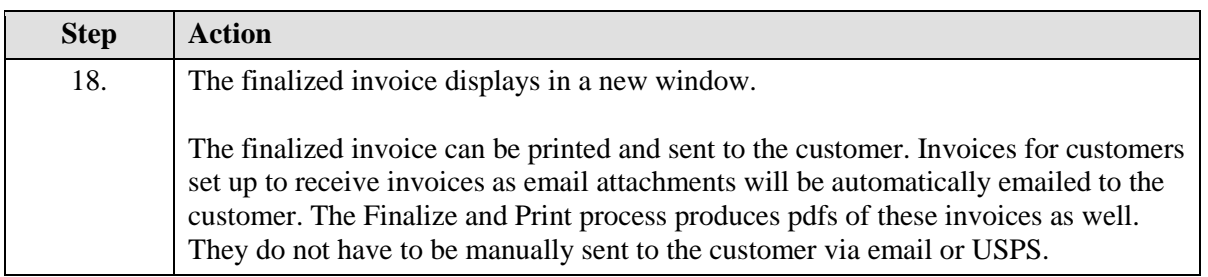

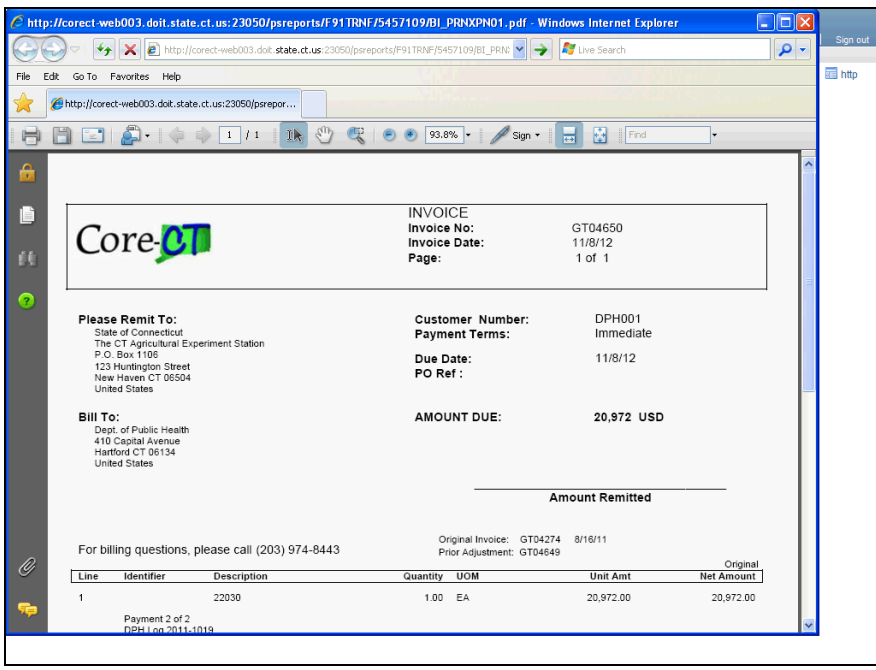

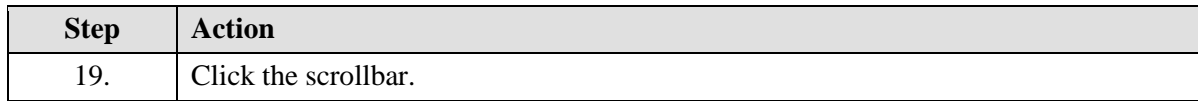

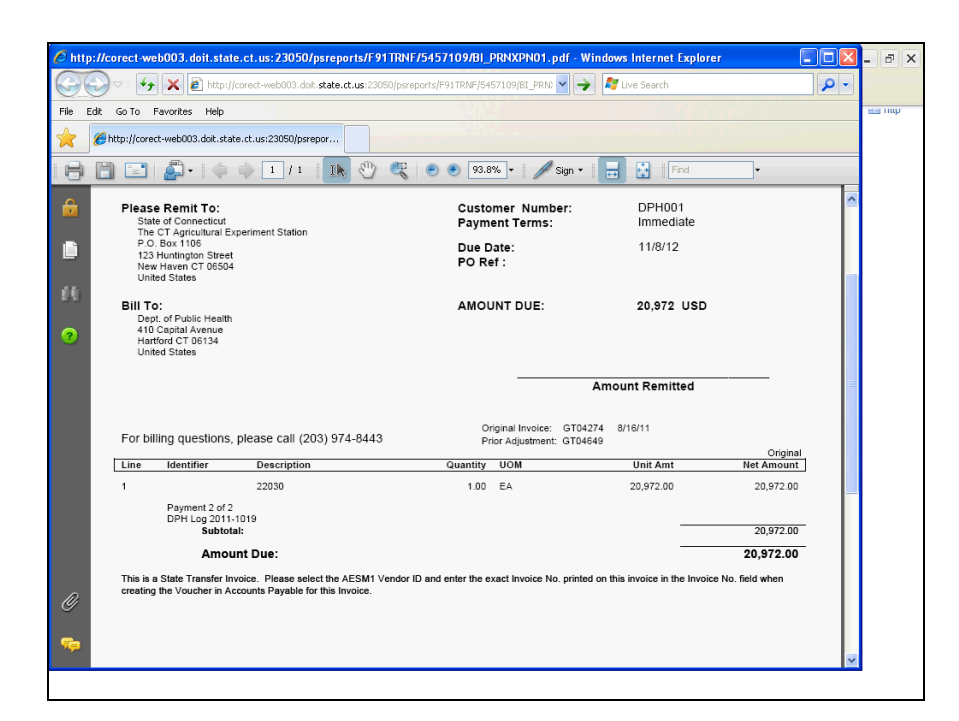

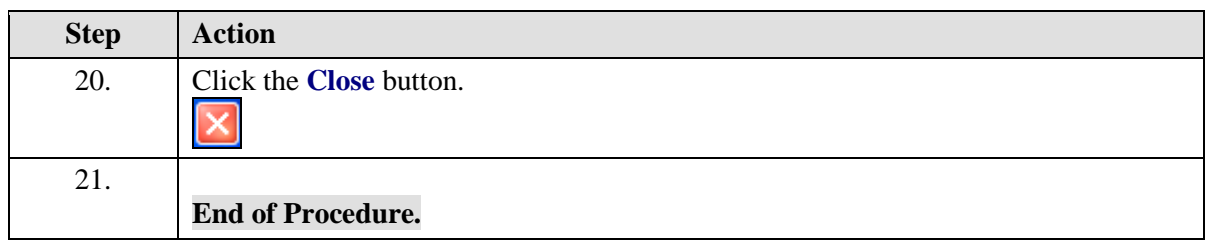